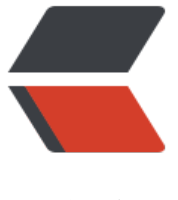

链滴

# maven 配置 [set](https://ld246.com)ting 和 pom

作者: xyl912158708

- 原文链接:https://ld246.com/article/1587215115280
- 来源网站:[链滴](https://ld246.com/member/xyl912158708)
- 许可协议:[署名-相同方式共享 4.0 国际 \(CC BY-SA 4.0\)](https://ld246.com/article/1587215115280)

## 首先打开你的maven仓库 复制你得仓库地址 如图

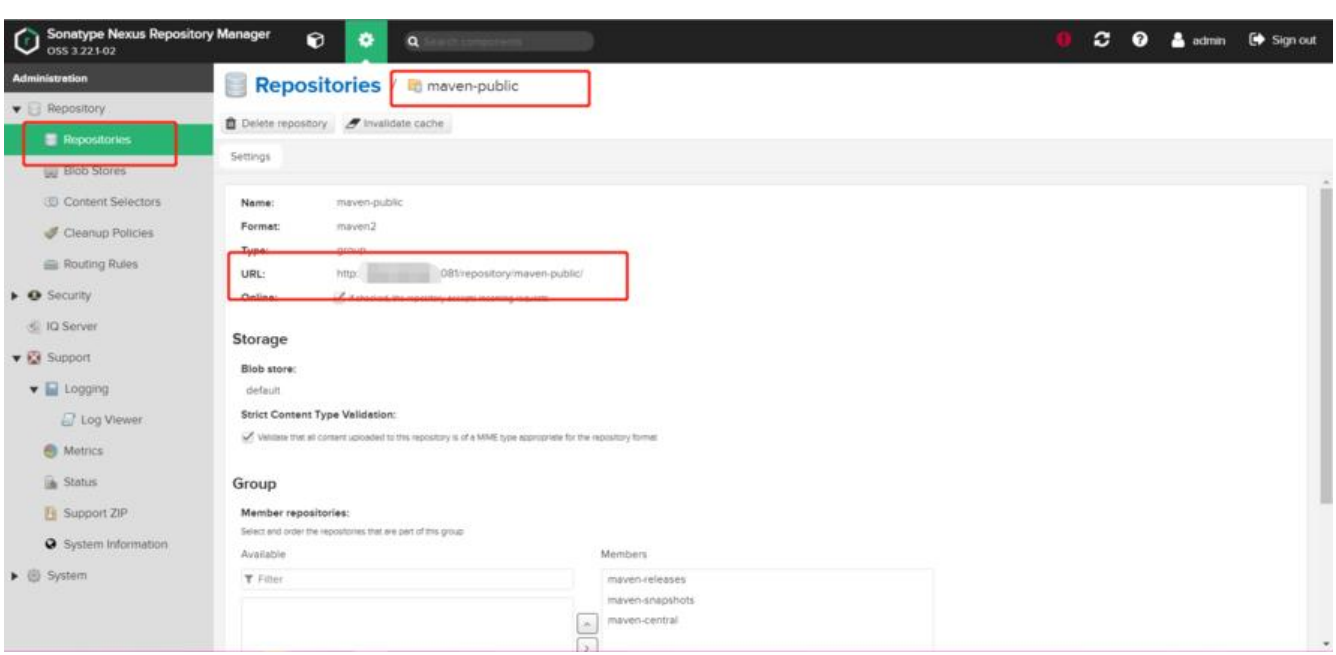

#### **setting 配置**

详细解释借鉴 互联网隐者 https://www.cnblogs.com/iceJava/p/10356309.html

个人私库配置:

```
<!-- 进行远程服务器访问时所需的授权配置信息。通过系统唯一的 server-id 进行唯一关联 -->
 <servers>
```
<server>

<!-- 这是 server 的 id, 该 id 与 distributionManagement 中 repository 元素的id 相匹配 -

>

<id>server id</id>

 <!-- 鉴权用户名 --> <username>auth\_username</username>

 <!-- 鉴权密码 --> <password>auth\_pwd</password>

```
 <!-- 鉴权时使用的私钥位置。和前两个元素类似, 私钥位置和私钥密码指定了一个私钥的路径
默认是/home/hudson/.ssh/id_dsa)以及如果需要的话, 一个密钥 -->
      <privateKey>path/to/private_key</privateKey>
```
 <!-- 鉴权时使用的私钥密码, 非必要, 非必要时留空 --> <passphrase>some\_passphrase</passphrase>

 $< 1 -$ 

 | 文件被创建时的权限。如果在部署的时候会创建一个仓库文件或者目录, 这时候就可以使用 限(permission)

 | 这两个元素合法的值是一个三位数字, 其对应了unix文件系统的权限, 如664, 或者775 |-->

<filePermissions>664</filePermissions>

 <!-- 目录被创建时的权限 --> <directoryPermissions>775</directoryPermissions>

 <!-- 传输层额外的配置项 --> <configuration></configuration>

 </server> </servers>

#### 简洁配置

```
<server>
  <id>nexus-releases</id>
  <username>test_user</username>
  <password>123456abc</password>
</server>
```

```
<server>
  <id>nexus-snapshots</id>
  <username>test_user</username>
  <password>123456abc</password>
</server>
```
镜像服务器配置

 $<$ !--

|

|

|

| 从远程仓库才下载 artifacts 时, 用于替代指定远程仓库的镜像服务器配置;

| 例如当您无法连接上国外的仓库是, 可以指定连接到国内的镜像服务器;

pom.xml 和 setting.xml 中配置的仓库和镜像优先级关系 (mirror 优先级高于 repository):

 $r_{\text{repository}}$  (setting.xml) < repository (pom.xml) < mirror (setting.xml)

 | | 例如, 如果配置了 mirrorOf = \*, 则 不管项目的 pom.xml 配置了什么仓库, 最终都会被镜像到 像仓库 |

```
 | 私服的配置推荐用profile配置而不是mirror
```
 |--> <mirrors>

 $\lt$   $1$  - - | 【mirro 匹配顺序】: | 多个 mirror 优先级 按照 id字母顺序进行排列(即与编写的顺序无关) | 在第一个 mirror 找不到 artifact, 不会继续超找下一个镜像。 只有当 mirror 无法链接的时候, 才会尝试链接下一个镜像, 类似容灾备份。 |-->

 <!-- 上海交通大学反向代理 --> <mirror>

 <!-- 该镜像的唯一标识符, id用来区分不同的 mirror 元素, 同时会套用使用 server 中 id 相同 权配置链接到镜像 -->

<id>sjtugmaven</id>

```
 <!-- 镜像名称, 无特殊作用, 可视为简述 -->
       <name>sjtug maven proxy</name>
       <!-- 镜像地址 -->
       <url>https://mirrors.sjtug.sjtu.edu.cn/maven-central/</url>
       <!-- 被镜像的服务器的id, 必须与 repository 节点设置的 ID 一致。但是 This must not mat
h the mirror id
        | mirrorOf 的配置语法: 
              = 匹配所有远程仓库。 这样所有 pom 中定义的仓库都不生效
        | external:* = 匹配除 localhost、使用 file:// 协议外的所有远程仓库
        | repo1,repo2 = 匹配仓库 repo1 和 repo2
        | *,!repo1 = 匹配所有远程仓库, repo1 除外
       |-->
       <mirrorOf>central</mirrorOf>
     </mirror>
```

```
 </mirrors>
```
## 示例: 阿里镜像

```
<mirror>
```

```
 <id>alimaven</id>
   <name>aliyun maven</name>
   <url>http://maven.aliyun.com/nexus/content/groups/public/</url>
   <mirrorOf>central</mirrorOf>
</mirror>
```
## **pom配置**

这个没有太好的解释

### 示例如下

```
<build>
     <plugins>
        <plugin>
          <groupId>org.apache.maven.plugins</groupId>
          <artifactId>maven-compiler-plugin</artifactId>
          <configuration>
            <source>1.8</source>
            <target>1.8</target>
          </configuration>
        </plugin>
        <plugin>
          <groupId>org.apache.maven.plugins</groupId>
          <artifactId>maven-jar-plugin</artifactId>
          <version>2.4</version>
          <configuration>
            <archive>
               <manifest>
                 <addDefaultImplementationEntries>true</addDefaultImplementationEntrie
```

```
>
                 <addDefaultSpecificationEntries>true</addDefaultSpecificationEntries>
               </manifest>
             </archive>
          </configuration>
        </plugin>
        <!-- 要将源码放上去,需要加入这个插件 -->
        <plugin>
          <artifactId>maven-source-plugin</artifactId>
          <version>2.1</version>
          <configuration>
             <attach>true</attach>
          </configuration>
          <executions>
             <execution>
               <phase>compile</phase>
               <goals>
                 <goal>jar</goal>
               </goals>
             </execution>
          </executions>
        </plugin>
     </plugins>
   </build>
   <distributionManagement>
     <snapshotRepository>
        <id>exus-releases</id>
        <url>http://192.168.200.116:8081/repository/nexus-releases/</url>
     </snapshotRepository>
     <repository>
        <id>nexus-snapshots</id>
        <url>http://192.168.200.116:8081/repository/nexus-snapshots/</url>
     </repository>
   </distributionManagement>
   <repositories>
     <repository>
        <id>exus-releases</id>
        <url>http://192.168.200.116:8081/repository/nexus-releases/</url>
        <releases>
          <enabled>true</enabled>
        </releases>
        <snapshots>
          <enabled>true</enabled>
        </snapshots>
     </repository>
   </repositories>
```